#### Unix-perusteet

Hakemistot ja tiedostot

#### Tiedostojärjestelmä

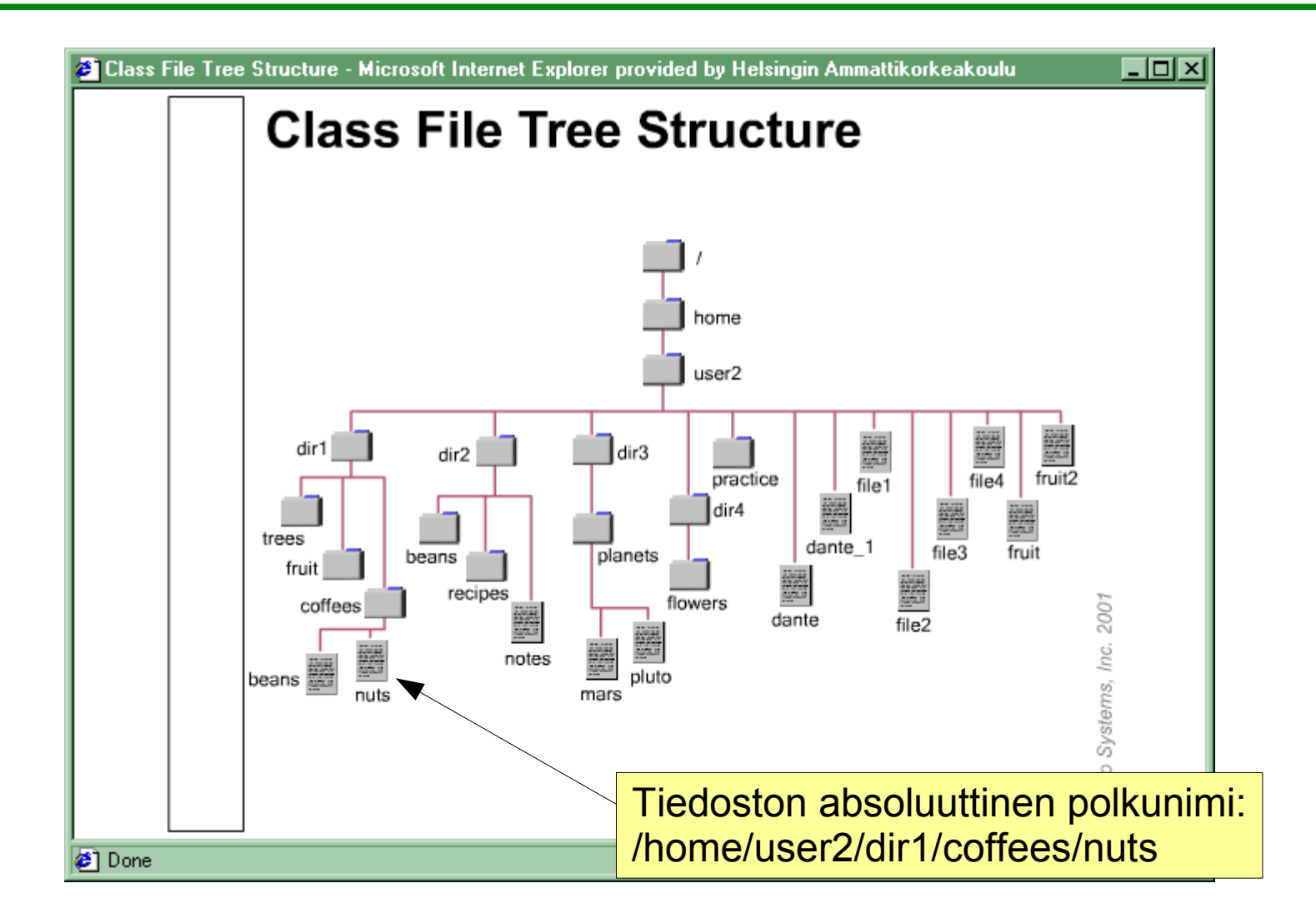

## Unixin yleinen hakemistorakenne

• De facto -standardi: http://www.pathname.com/fhs/

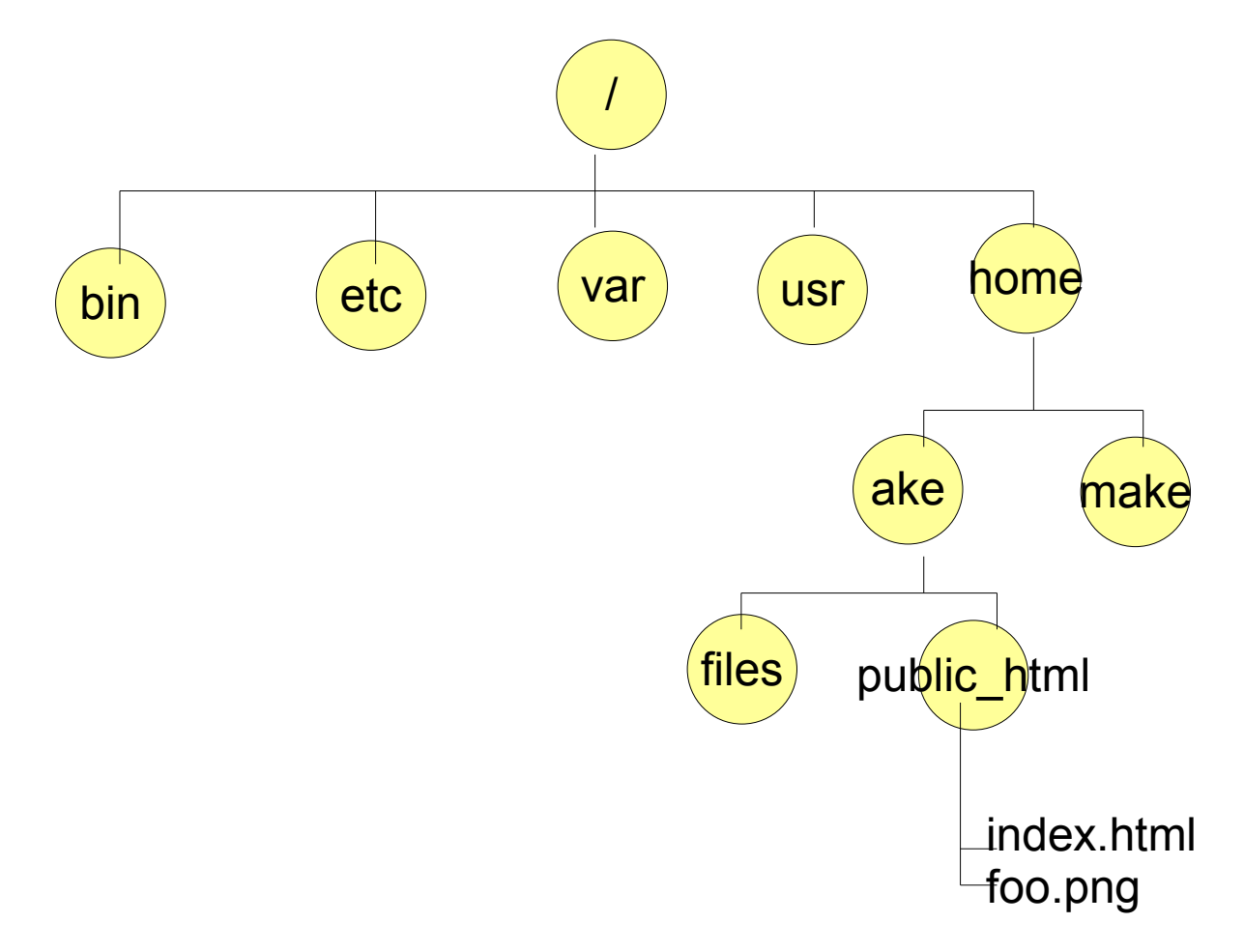

## Milloin hakemistoja luodaan?

- Käyttöjärjestelmän asennuksessa
- Ohjelmia asennettaessa
- Pääkäyttäjän toimesta
- Tavallisen käyttäjän toimesta
	- tämä luonnollisesti käyttäjän oikeuksien mukaan
- Käytä hakemistoja datan organisoimiseen
- Periaatteessa hakemisto on vain tiedoston erikoistapaus

## Absoluuttinen ja suhteellinen polkunimi

- Absoluuttinen polkunimi
	- koko polku juuresta alkaen
		- /home/user2/dir3/planets/mars
	- yksikäsitteinen, ei kahta samanlaista

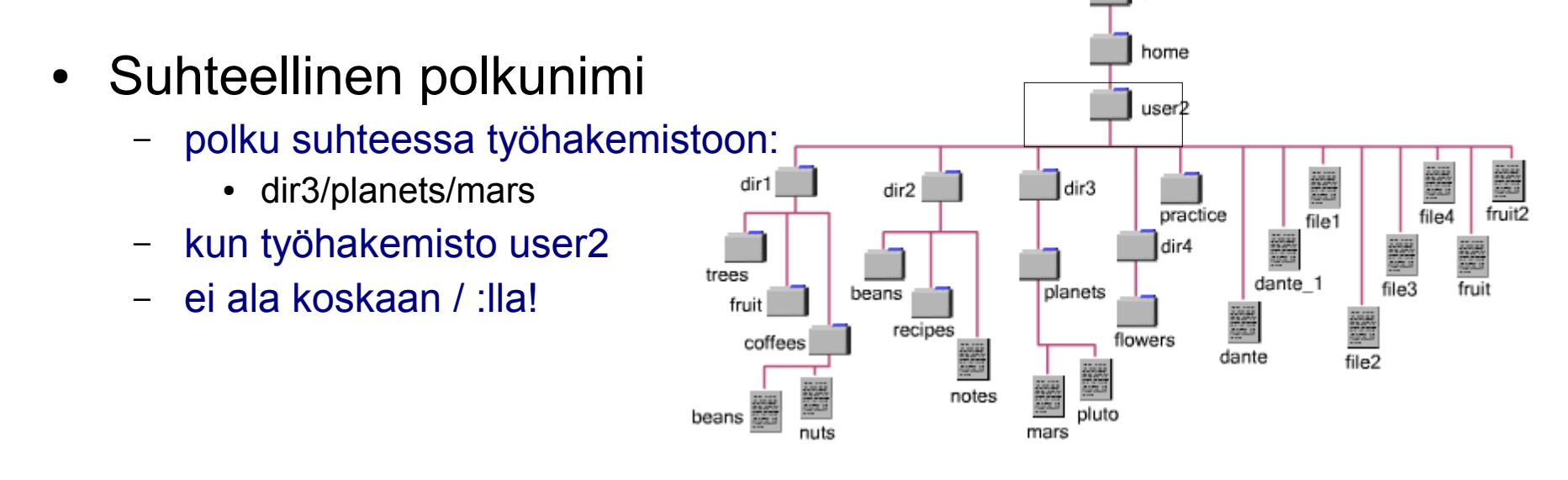

## Komentojen yleinen muoto

\$ komento -optiot parametrit Komentokehote **Suoritettava** komento Optiot. Eivät yleensä pakollisia Parametrit. Määrä riippuu komennosta **HUOM!** joihinkin distroihin on luotu runsaasti ns. aliaksia komennoille. Siksi se näyttää usein toimivan näitä sääntöjä vastaan. Ilmeisesti on haluttu matkia Windowsin komentorivin toimintaa. Toimi kuitenkin unix-sääntöjen mukaisesti! Siitä on sinulle enemmän hyötyä! Opi pois Windows-komentotulkista!

Jokaisen osan väliin välilyönti. Ehdottomasti!

#### Esimerkkejä

ls cp file1 file2 wc -w tiedosto cd dir2 clear; date # puolipisteellä useita komentoja cd

• Vaihtaa hakemistoa

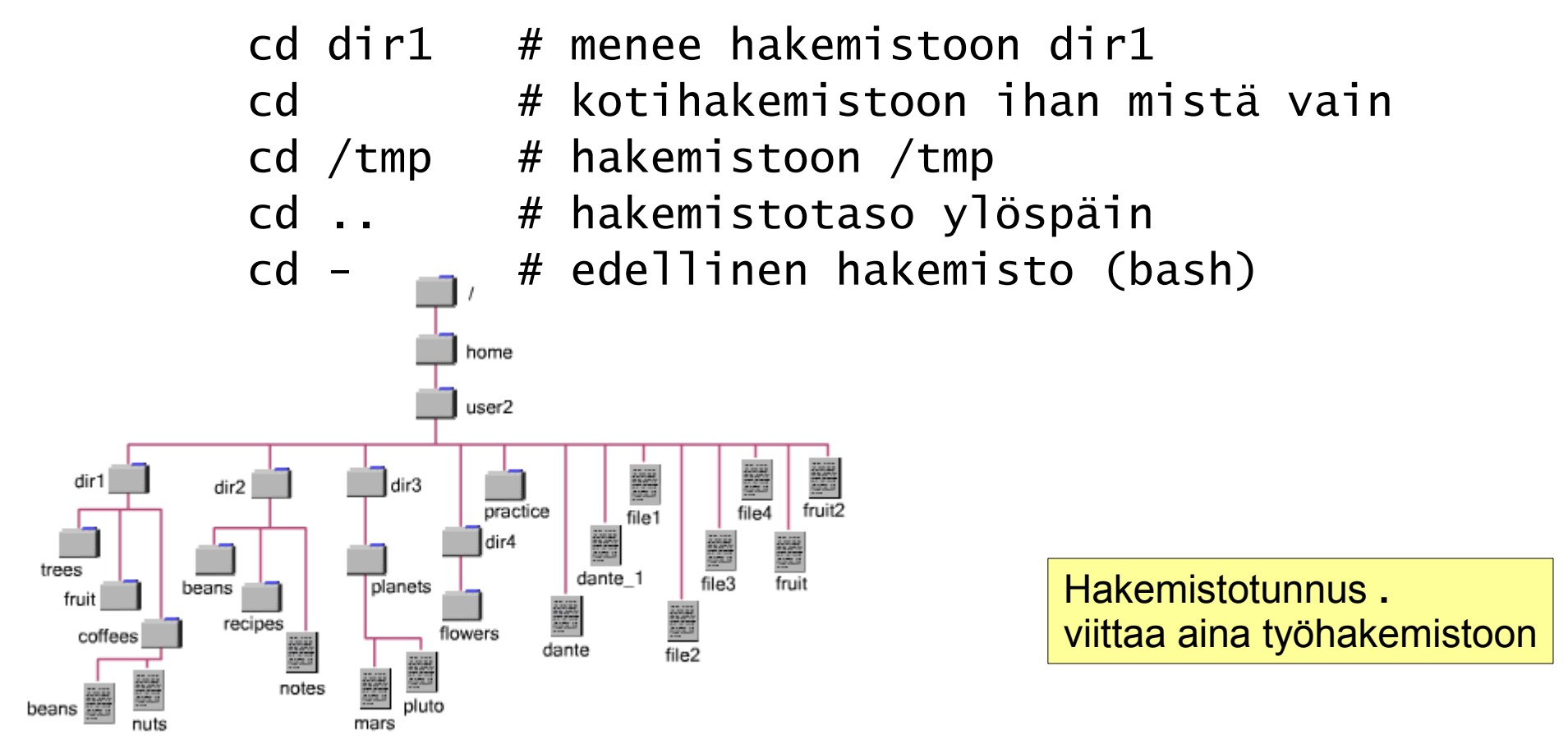

ls

Näyttää hakemiston sisällön

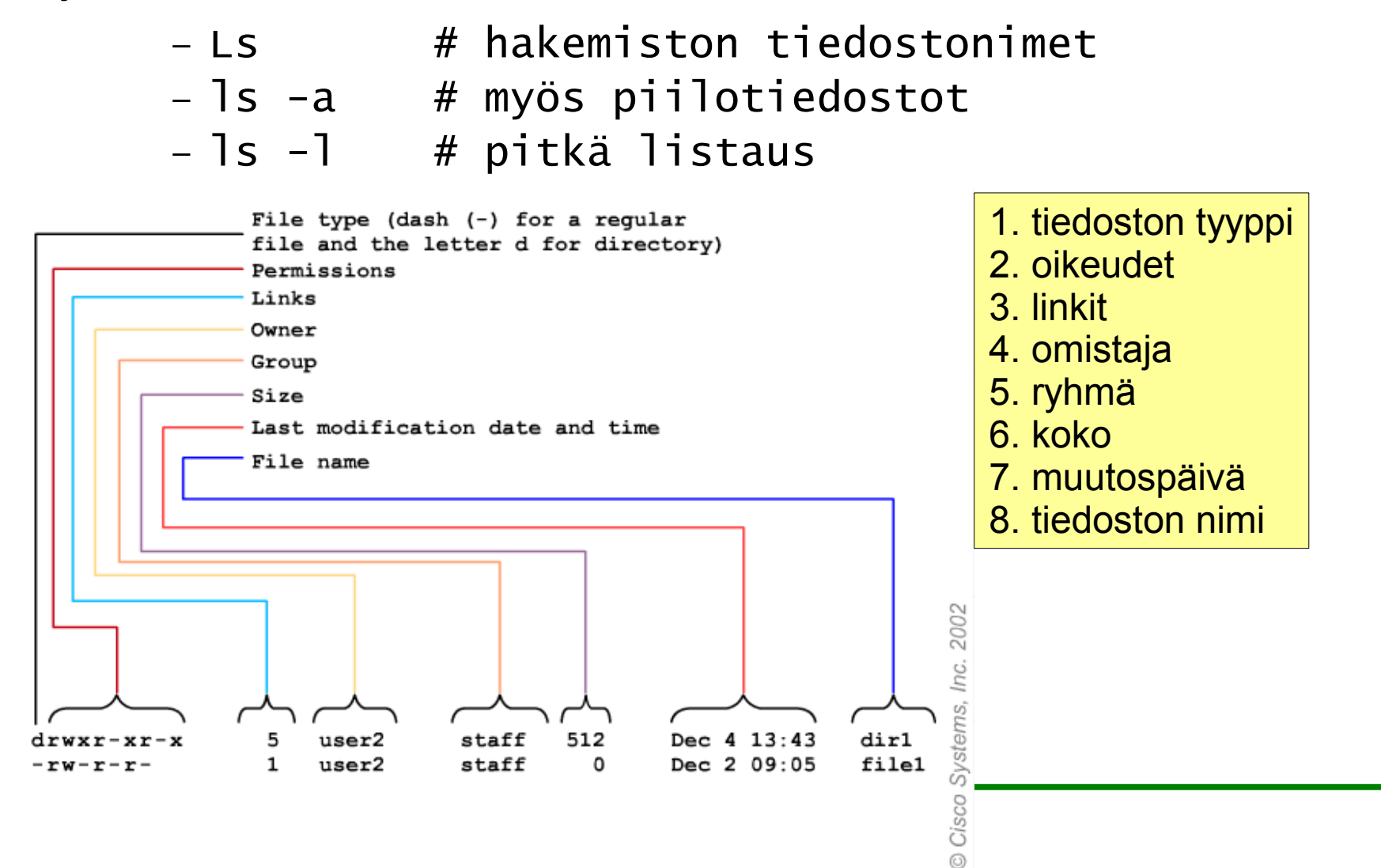

## Jokeri- eli korvausmerkit

#### ● \* - mitä merkkejä tahansa

- Is \*txt txt-päätteiset tiedostot
- cat kis<sup>\*</sup>- kis-alkuiset tiedostot
- ? mikä tahansa merkki
	- Is ???? kaikki nelimerkkiset tiedostot

#### ● [lista] - mikä tahansa luetelluista merkeistä

- 
- Is kis[abc] tiedostot kisa, kisb, kisc, muttei esim. kis1, kisz, kissa
- 
- ls kis[1-9] aluettakin voi käyttää.
- 
- ls kis<sup>[!1-9]</sup> huutomerkki aiheuttaa negaation, eli ei nämä

# Muita erikoismerkkejä

- komentojen erotin
	- clear; cd; ls
- putki, eli edellisen komennon tuloste seuraavalle
	- Is | wc -l (mitä tekee?)
- > tulostuksen ohjaus tiedostoon
	- $\cdot$  ls > lista.txt
- >> tulostuksen ohjaus tiedoston perään
	- $\cdot$  ls /home >> lista txt
- < lukeminen tiedostosta
- Vältä siis näiden käyttöä tiedostojen nimissä!
- Näiden käyttöön palataan myöhemmin tarkemmin

## Muita hyödyllisiä komentoja

- pwd
	- Tulostaa työhakemiston (print working directory)
- more & less
	- Sivutusohjelmia. Näillä voi katsella tulosteita sivu kerrallaan:

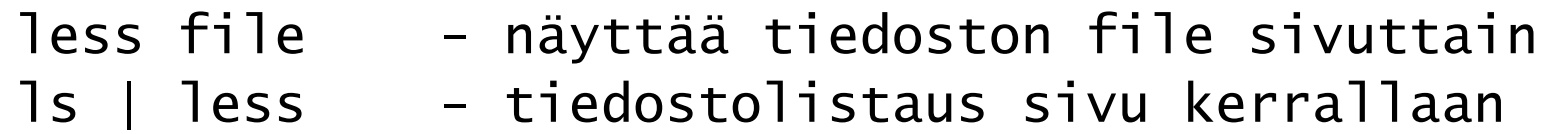

#### Hakemistot ja tiedostot

#### Perustoimintoja

## Tiedostojen nimeämisestä

- isot ja pienet kirjaimet erotellaan!
- pisteellä alkava tiedosto on ns. piilotiedosto
- maksimipituus 255 merkkiä
	- kuitenkaan ei suositella kovin pitkien nimien käyttöä
- aakkosnumeeriset merkit (kirjaimet ja numerot) suositeltavia sekä erikoismerkeistä '.', '-' ja '\_'
	- - -merkkiä ei kuitenkaan nimen alkuun!
- muutkin sallittuja, nimeäminen erittäin vapaata
	- vihje: käytä vain sellaisia merkkejä, joita varmasti osaat käyttää!
- tiedoston nimet voivat sisältää yhden tai useamman tarkentimen (extension, erotetaan nimestä pisteellä)
	- ei kuitenkaan samanlaista merkitystä kuin Windowsissa
- hakemistojen nimissä ei yleensä ole tarkentimia, mutteivät ne ole kuitenkaan kiellettyjä

Unixissa voi tiedoston nimeen laittaa kahta merkkiä lukuunottamatta minkä tahansa merkin. Kielletyt merkit ovat '/' ja '\0', eli NULL

# Kontrollimerkit

- CTRL S • pysäyttää ruudun rullauksen – CTRL - Q ● jatkaa – CTRL - C • keskeyttää sen hetkisen toiminnan  $CTRL - D$ • osoittaa tiedoston päättymisen tai poistutaan – CTRL - U • komentorivin puhdistus – CTRL - W • edellinen sana pois riviltä – CTRL - H Kokeile: kirjoita komentoriville cat ja paina enter. Pois pääset CTRL-C:llä Kokeile: sulje komentoikkuna tällä. Kokeile: kirjoita komentoriville ls -R / ja paina enter. Pysäytä CTRL-S:llä ja jatka CTRL-Q:lla
	- poistaa edellisen merkin

## file

- kertoo tiedostojen tyypin
- hyvin käyttökelpoinen, koska muuten unixin tiedostonimet harvemmin sisältävät tietoa tiedoston tyypistä

Ikuivanen@chimay testikansiol\$ file \* ELF 32-bit LSB executable, Intel 80386, version 1 (SYSV),  $a.out:$ for GNU/Linux 2.2.5, dynamically linked (uses shared libs), for GNU/Linux 2.2.5, not stripped argentiina250706.ods: Zip archive data, at least v2.0 to extract attachment.doc: Rich Text Format data, version 1, ANSI lueminut.txt: ISO-8859 text, with CRLF line terminators testi.c: ASCII C program text thunderbird\_ase.txt: ASCII text Ikuivanen@chimay testikansiol\$  $\Box$ 

## strings

- kaivaa tekstin esille mistä tahansa tiedostosta
	- strings tiedosto
	- strings tiedosto | less
		- sama mutta ruutu kerrallaan
	- kätevä esim. vioittuneiden tiedostojen käsittelyssä
	- tai tiedoston luontiohjelman selvittämiseen
- ohjelma tekstitiedostojen katseluun ja niiden yhdistämiseen
- oikeasti tekstitiedostojen yhteenliittämiseen (CATenate)
	- cat tiedosto
	- cat tiedosto1 tiedosto2 tiedosto3
	- cat file\*
- yhdistäminen toimii näin:
	- cat file1 file2 file3 file4 > isofile
		- $\cdot$  taikka siis cat fle[1-4] > isofile

katselutoiminto tulee todellisuudessa unixin tietovirtojen periaatteesta: kun ei osoiteta kohdetta, minne liitetään (ed. esimerkissä > isofile), niin liitos tulostetaan ns. standard outputiin, eli näytölle. Näistä lisää tuonnempana....

## more ja less

- sivutusohjelmia, joilla katsellaan tekstitiedostoja sivu kerrallaan
	- less tiedosto
	- more tiedosto
	- more file1 file2 file3
	- unix-sanonta: "less is more"! (eli less on monipuolisempi)
- putken avulla näitä voidaan käyttää muiden komentojen tulosteen sivuttamiseen (unixin työkaluajattelua!)
	- missään yksittäisessä ohjelmassa ei ole sivutus-optiota

– ls -l /etc | less

• tulostaa /etc-hakemistosta pitkän listauksen sivu kerrallaan

# head ja tail

- head: rivejä tiedoston alusta (oletuksena 10 riviä)
	- head -5 /usr/share/dict/words
		- viisi ensimmäistä riviä tiedostosta
- tail: rivejä tiedoston lopusta tai alkaen riviltä
	- tail -30 /usr/share/dict/words
		- 30 viimeistä riviä
	- tail +40 /usr/share/dict/words
		- rivistä 40 alkaen loppuun asti
- mihin mm. käytetään?
	- lokitiedostojen tutkimiseen; niistä usein kiinnostava osa vain jokunen rivi lopusta

**WC** 

- Word Count
	- kertoo oletuksena tekstitiedoston merkkien, sanojen ja rivien määrän
	- tulostusta rajoitetaan optioila

– wc teksti

 $-$  wc  $-1$  teksti  $\#$  vain rivien lukumäärä  $-$  wc  $-w$ ] teksti  $\#$  sanat ja rivit – wc -c teksti # tavujen (merkkien) määrä

– -m -optiota ei ole GNU-versiossa (Linux), Solariksessa on

## diff

- kahden tekstitiedoston sisällön vertailemiseen
	- kertoo, miten tiedostoja pitää muuttaa, että ne olisivat samanlaiset
	- versioiden hallintaan ym. erojen selvittämiseen

```
Muita vastaavia:
Ikuivanen@chimay coursefiles]$ diff -c fruit fruit2
                1999-03-07 09:52:10.000000000 +0200
*** fruit
                                                                - comm
   fruit<sub>2</sub>
                1999-03-07 09:53:12.000000000 +0200
                                                                - cmp**************
жжи 2.8 жижк
 orange
 apple
 banana
 pear
 mango
 tomato
 pomegranate
 -2.8 -orange
 apple
 banana
 tomato
 guava
 mango
 pomegranate
[kuivanen@chimay coursefiles]$
                                                                                  22
```
## touch

- muuttaa tiedoston aikaleiman
	- jos vaikkapa halutaan joku tiedosto mukaan varmistukseen
	- ei käsittele muuten tiedostoa
- jos tiedostoa ei ole, luo tyhjän tiedoston
- esim:
- touch testi testi2
	- luo joko kaksi tyhjää tiedostoa taikka vaihtaa näiden aikaleiman

# mkdir

- luo uusia hakemistoja
	- mkdir eka
		- luo yhden uuden hakemiston
	- mkdir eka toka kolmas
		- kolme uutta hakemistoa
	- mkdir -p eka/toka/kolmas
		- luo koko hakemistorakenteen, jos sitä ei ole
	- mkdir eka toka toka/kolmas toka/neljas
		- toimii myös näin

#### rm

- poistaa tiedostoja
- perus-unixeissa ei ole "roskakoria", joten on syytä olla varovainen
	- Gnomen ja KDE:n roskikset pystyvät palauttamaan vain näiden ympäristöjen kautta poistettuja tiedostoja!
		- rm tied
			- poistaa tiedoston "tied"
		- rm -i tied
			- kysyy varmistuksen ennen poistoa
		- rm -r hakem
			- poistaa hakemiston "hakem" kaikkine tiedostoineen ja alihakemistoineen. El VÄLTTÄMÄTTÄ KYSY MITÄÄN VARMISTUKSIA!
		- rm -ir hakem
			- edelliset yhdessä
		- rmdir hakem
			- poistaa tyhjän hakemiston "hakem"
- kopioi tiedostoja ja hakemistoja paikasta toiseen
	- cp file1 file2
		- kopioi file1-tiedoston tiedostoksi file2
	- cp file\* hakemisto
		- kopioi file-alkuiset tiedostot hakemistoon. Aina, kun kopioidaan useita tiedostoja, kohteen on oltava hakemisto
	- cp -r hak /tmp
		- kopioi koko hakemiston hak alihakemistoinen hakemistoon /tmp
	- cp /tmp/foo $*$ .
		- kopioi /tmp-hakemistosta kaikki foo-alkuiset tiedostot työhakemistoon
		- huomaa piste!

#### mv

- siirtää (taikka uudelleen nimeää) tiedostoja
	- mv vanha uusi
		- nimeää tiedoston nimeltä "vanha" nimelle "uusi"
	- mv tied\* /tmp
		- siirtää tied-alkuiset tdstot /tmp -hakemistoon
	- mv -i vanha uusi
		- kysyy varmistuksen
	- mv hakem uusihakem
		- osaa siirtää myös hakemistoja
	- myös hakemistosta toiseen
		- mv vanha /tmp/uusi

## ln

- luodaan vaihtoehtoinen nimi (linkki) tiedostoon.
	- voidaan siis viitata kahdella eri nimellä samaan tiedostoon
- kaksi tapaa: ns. kova (hard) ja symbolinen linkki
	- ln nimi uusinimi
		- luo uusinimi-nimisen linkin nimi-nimiseen tiedostoon.
	- ln -s nimi uusinimi
		- sama symbolisella linkillä
- ja mitä eroa:
	- osiolta toiselle voi tehdä vain symbolisia linkkejä
	- periaatteessa samalla osiolla oleviin tiedostoihin pitäisi tehdä kovia linkkejä, mutta voi myös käyttää sym. linkkiä.
	- jos alkuperäisen tiedoston poistaa, kovan linkki jää jäljelle kopiona, sym. linkki joutuu tilaan "broken link"

#### syötön ja tulostuksen ohjaus

- Unixissa kolme ns. standardivirtaa:
	- standard input, standard output, standard error
	- esimerkki: jos tulostusta ei erikseen ohjata muualle, se ohjataan näytölle (esim. cat tiedosto -komento tulostaa tiedoston sisällön näytölle)
	- samoin muiden standardivirtojen kanssa: input == näppäimistön, output ja error == näyttö.

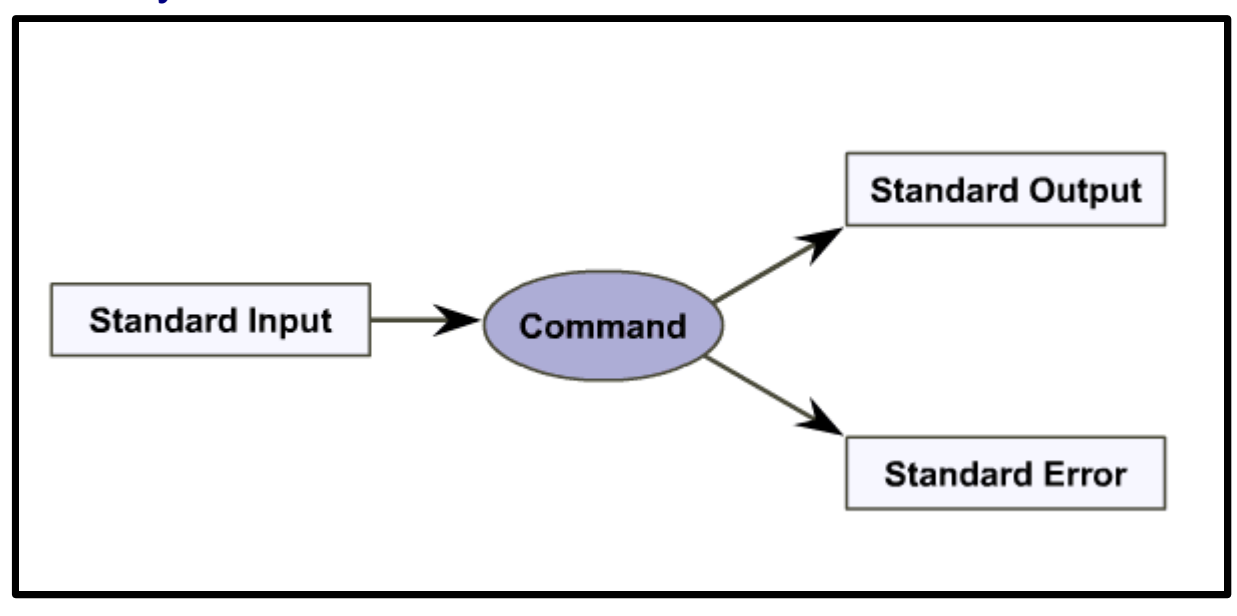

#### syötteen lukeminen muualta

- < -operaattorilla:
	- Mail kuivanen@stadia.fi < viesti
		- lähettää tiedostossa "viesti" olevan tekstin sähköpostilla.
- "poistunut" käytöstä monen komennon kohdalla:
	- sort < tiedosto
	- sort tiedosto

### tiedostoon ohjaaminen

- > kirjoittaa tiedostoon
	- jos tiedosto olemassa, kirjoitetaan vanhan yli
		- $-$  ls  $>$  list.txt
			- tiedostolistaus list.txt -tiedostoon
		- set -o noclobber
			- estää ylikirjoituksen korn- ja bash-komentotulkeissa, ei mitään muuta suojaa!
		- $-$  ls  $-$ l >| list.txt
			- eston kiertämistapa. Huomaa putkimerkki.
		- set +o noclobber
			- sallii ylikirjoittamisen
- >> kirjoittaa olemassa olevan tiedoston perään
	- jos tiedostoa ei ole olemassa, se luodaan.

## virheiden käsittely

- Unixissa virhevirta on oma erillinen tulostusvirtansa, siksi ohjaukset on tehtävä sille erikseen, jos on tarvetta:
	- ls /dir 2> fiba
		- ohjaa syntyneen virheilmoituksen tiedostoon "fiba".
		- mikä onkaan virhe kyseisessä tilanteessa?
	- $-$  find /  $-$ name 'foo' > tulos 2> /dev/null
		- etsii tiedostoa foo alkaen juuresta. Kirjoittaa löydöt tulos-tiedostoon ja heittää kaikki virheilmoitukset "roskakoriin"
		- muita unixin erikoistiedostoja: /dev/zero, /dev/random,...

standardivirtojen numerot ovat siis:

- 0: standard input
- 1: standard output
- 2: standard error

# putket (pipe)

- putket edustavat unixin työkaluajattelua parhaimmillaan:
	- yksi komento tekee jotakin ja tämä komennon tuloste siirretään suoraan toiselle komennolle työstettäväksi.

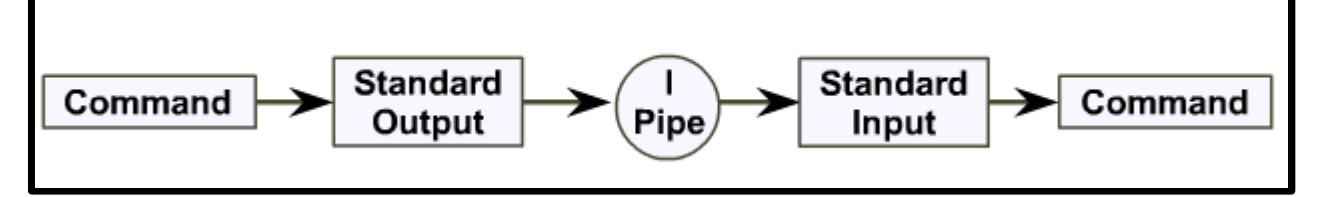

- ls -l | less – ls -l /etc > temp # sama, jos putkia ei olisi less temp  $\#$  tarvii siis kolme komentoa! rm temp
- ps -ef | grep user2 | sort -k 2
	- listaa kaikki prosessit, hakee niistä käyttäjän "user2" prosessit ja lajittelee ne toisen kentän mukaan

#### tee

- komento, jolla voi "haarauttaa" tulostuksen sekä tiedostoon että standard outputiin
- käytetään yleensä juuri putkien kanssa
	- ls -l | tee list.txt
		- tulostaa pitkän listauksen näytölle sekä kirjoittaa tiedostoon list.txt

#### Hakemistot ja tiedostot

tiedostojärjestelmä

## Tiedostojärjestelmä (file system)

#### • Oikeastaan kaksi merkitystä:

- Hakemistojärjestelmä
	- "directory tree"
	- $\cdot$  tiedostot + hakemistot
	- "käyttäjän näkökulma"
- Levyn tallennusjärjestelmä
	- osiot
	- levykirjanpito
	- "käyttöjärjestelmän näkökulma"

## Osioinnin etuja ja ominaisuuksia

- jakaa kiintolevyn pienempiin osiin
- datan organisointi
- pitää liittää järjestelmään ennen käyttöä
	- mount
- voidaan liittää joko luettavaksi tai luettavaksi ja kirjoitettavaksi
- helpottaa varmistamista
	- esim. voidaan varmistaa koko osio kerrallaan
- pienentää hakuaikoja
- tukee turvallisuusoptioita
- parantaa luotettavuutta
- säästää käyttäjän datan järjestelmän päivityksissä

#### tavanomaisia linux-osioita

- /
	- juuri (root). Tähän liittyvät muut hakemistot/osiot
- /boot
	- kernel & käynnistyksessä tarvittavat tiedostot
- /home
	- käyttäjien kotihakemistot
- /media
	- ulkopuoliset levyt (korppu + cd) liitetään tänne
- /opt
	- kolmannen osapuolen (3rd party) ohjelmat, esim. OpenOffice
- swap
	- virtuaalimuisti. Ei liitetä erikseen mihinkään hakemistoon
- $\cdot$  /tmp
	- tilapäistiedostot
- /usr
	- Linux-ohjelmat ja data
- /var
	- muuttuva järjestelmädata (posti, lokitiedostot, printterijonot)

## Miten osioin oikein?

- ei ole yhtä oikeaa tapaa osioida
- riippuu eri asioista
	- tietokoneen roolista (palvelin vaiko työasema)
	- olemassaolevasta levymäärästä
- palvelin
	- tarkka osiointi hyödyllistä
		- parantaa luotettavuutta
- työasema
	- usein riittää juuriosio (/) ja kotihakemistot (/home) sekä virtuaalimuisti
- paljonko tilaa kullekin osiolle?
	- tähän ei ole yksikäsitteistä vastausta. Jokin LVM voikin olla käyttökelpoinen apuväline

## Levytekniikoista, EIDE

- Levyjen toiminnot keskusyksikköriippuvaisia
	- kaksi laitetta per liitäntä:
		- master
		- slave
- EIDE
	- normaalisti neljä laitetta kahteen linjaan (2 + 2)
	- suurempi tiedonsiirtokapasiteetti kuin IDE:ssä
	- siirtymässä historiaan vähän kerrassaan...

#### SCSI

- laiteriippumaton
- useampia laitteita
- nopeampi
- standardiliitäntä kaikille laitteille
	- tarvitaan vain yksi adapteri
	- luku ja kirjoitus samanaikaisesti usealle levylle (vrt. IDE, jossa vain toiselle väylän levylle kerrallaan)
- $\cdot$  SCSI-3
	- 40 Mbps siirtonopeus
	- max 15 laitetta samaan väylään
	- valittava id-numero
		- mitä suurempi, sitä suurempi prioriteetti
	- Lisätietoa: http://www.t10.org/

#### Linux-osiot

- EIDE
- /dev/hda1
	- $-$  hd = EIDE-levy
	- a = ensimmäisen liittimen ensimmäinen levy
		- $\cdot$  b = toinen
		- c ja d vastaavat toisessa liittimessä
	- 1 = ensimmäinen primääriosio
		- 1 4 primääriosioita
		- 5 jatko-osioita (extended)
	- levyllä ei ole pakko olla primääriosiota!
	- Tilanne nykyisin: kaikki levyt näytetään kuten SCSI-levyt, /dev/sda, /dev/sdb,...

#### ...Linux-osiot

- SCSI
- /dev/sdb2
	- $-$  sd = scsi-levy
	- b = toinen laite ohjaimessa
	- 2 = toinen osio tällä levyllä
- nykyiset kaikki kiintolevyt tyypistä riippumatta, kuten SATAkiintolevyt "näkyvät" samoin kuin scsi-levyt.
- kuten myös muistitikut

Kommentti Solariksesta: Solariksen osiointi ja tapa esittää levyt poikkeaa huomattavasti Linuxista. Ks. CNA:n Fundamentals of Unix.

## df

- $\bullet$  df = disk free
- näyttää vapaan levytilan
- jotkut unix-versiot näyttävät 512:n tavun blokkeina (varausyksiksikön koko aikoinaan)
- linux näyttää suoraan kiloina:

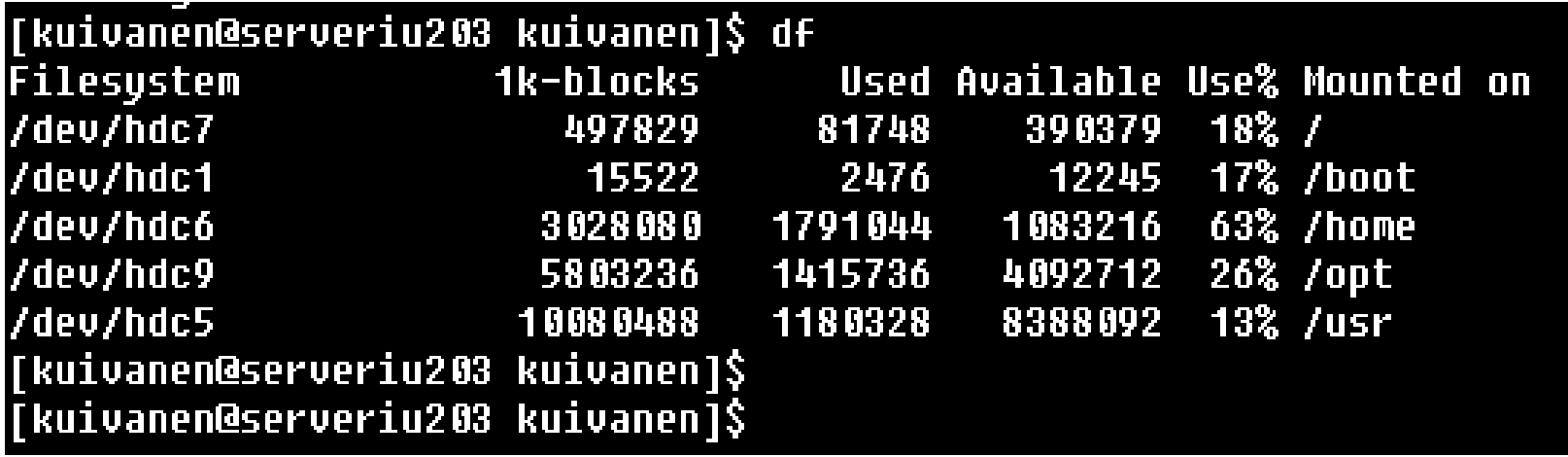

# find

- ohjelma, joka hakee tiedostoja levyltä
	- find path expression [action]
		- path: mistä hakemistosta aloitetaan
		- expression: mitä haetaan
		- action: mitä tehdään hakutulokselle?

## ...find...

- expression: mitä haetaan:
	- -name nimi hakee tiedostoa nimeltään 'nimi'
	- -type tyyppi hakee tietyntyyppisiä tiedostoja, esim d = hakemisto
	- -mtime [+|-]n montako päivää sitten muutettu. + on n päivää vanhempi, taas n päivää tai uudempi
	- -atime [+|-]n milloin viimeksi käytetty (kuten edellä)
	- -perm mode hakee tiedostot, joiden oikeudet ovat muotoa 'mode'
		- tiedosto-oikeuksista tulee asiaa myöhemmin...
	- -user userid käyttäjän 'userid' tiedostoja
	- -group grpid ryhmään 'grpid' kuuluvia tiedostoja
	- -size [+|-]n[c] tiedoston koko joko suurempi (+) kuin n blokkia (512 t) tai pienempiä (-). C perässä vaihtaa yksiköksi tavuja

# ...find

- Action toiminta
	- $-$  exec command  $\{\} \setminus;$ 
		- suorittaa komennon 'command'. Pitää päättää  $\{\} \setminus \mathcal{G}$  jos halutaan vaikuttavan jokaiseen löydettyyn tiedostoon
		- huomaa muoto: välilyönti sulkujen ja kenoviivan väliin!
	- -ok command  $\{\}\$ 
		- tarvitaan silloin, jos käytetään komentoa, joka kysyy jotain käyttäjältä, esim. rm -i
	- -ls
		- tulostaa löydetyn tiedoston tiedot pitkässä muodossa
	- -print
		- tulostaa löydöt std outputiin. Tätä ei enää tarvita välttämättä Linuxissa eikä Solariksessa, mutta joku Unix-versio saattaa tarvita tämän.

#### find, esimerkkejä:

- find /usr -name 'file'
	- etsii /usr -hakemistosta alkaen tiedostot, joiden nimi on 'file'
- find  $\sim$  -name '\*gif'
	- etsii käyttäjän kotihakemistosta alkaen gif-päätteiset tiedostot
	- huomaa heittomerkit: Estetään komentotulkin puuttuminen jokerimerkin käsittelyyn
- find  $\sim$  -name 'core' -exec rm {} \;
	- etsii käyttäjän kotihakemistosta alkaen tiedostot nimeltään core ja poistaa ne samalla
- find . -type d
	- haetaan kaikki hakemistot työhakemiston alta

#### grep

- Hakee tekstitiedostoista rivejä, jotka täyttävät annetut ehdot
- grep = Global Regular Expression Print
	- grep 'user2' /etc/passwd
		- hakee /etc/passwd-tiedostosta rivit, joilta löytyy teksti 'user2'
	- grep 'teksti' \*
		- hakee tekstiä 'teksti' kaikista hakemistossa olevista tiedostoista (milloin on mielekästä?)
	- grep 'teksti' ./\*
		- sama kuin edellä, mutta korostetaan työhakemistoa

## Säännölliset lausekkeet

- eräänlaisia korvausmerkintöjä hakulauseissa
- älä sekoita jokerimerkkeihin, vaikka samat merkit näissäkin esiintyvät!
- jaettu yleensä kahteen osaan: peruslausekkeisiin ja laajennettuihin
- pääsääntöisesti Linux-grep:t (GNU) eivät tee eroa näiden välillä, muut versiot unixista tekevät
- useat eri ohjelmat osaavat käyttää näitä merkintöjä, tosin kaikki ohjelmat eivät osaa kaikkia näistä

#### Säännöllisissä lausekkeissa käytettyjä merkintöjä

- merkki taikka merkkijono:
	- haku sellaisenaan: grep 'a' foo, hakee tiedostosta foo sellaiset rivit, joilla on merkki a
	- yksi mikä tahansa merkki
	- grep 'kis.a' foo => kissa, kiska, kista, kisua, ...
- \*

 $\bullet$  .

- edeltävä merkki 0 n kertaa:
- grep 'kis\*a' foo => kia, kisa, kissa, kissssssa,....
- ^ sitoo rivin alkuun
- \$ rivin loppuun

### ...merkinnät

- [lista]
	- luettele merkit, jotka sopivat
	- grep 'kiss[abcde]' foo (myös 'kiss[a-e]')
- tästä eteenpäin sellaisia, joita eivät kaikki ohjelmat välttämättä hallitse:
- ?
	- mikä tahansa merkki 0 tai 1 kertaa
	- kiss?a => kissa tai kisa
- +
	- 1 n kertaa. Huomaa ero tähteen.

## ...merkinnät

- $\bullet$  {N}
	- edeltävä täsmälleen N kertaa
- $\bullet$  {N,}
	- vähintään N kertaa
- $\bullet$  {N, M}
	- N M kertaa
- $\bullet$
- joko tai
- $\bullet$  ()
	- ryhmittely
	- Matti(la|nen) => joko Mattila tai Mattinen

## ...merkinnät

- $\bullet \ \ \$ 
	- sitoo haun sanan alkuun
- $\bullet \ \ \$ 
	- sanan loppuun
- ohjelmia
	- grep perus-grep
	- egrep extended grep
	- fgrep fast (fixed) grep. Ei huomioi ollenkaan säänn. lausekkeita.
- lisää tietoa: info:grep
	- konqueror-selain tarjoaa järkevämmän liittymän info-komentoon. Kannattaa käyttää sitä... ;-)

#### sed

- lukee tekstitiedostoa rivi kerrallaan
- suorittaa kullekin riville halutut toimenpiteet
- ei koske alkuperäiseen tiedostoon!
	- ei siis tee mitään muutoksia siihen ==> turvallinen!
	- muutokset pitää ohjata tiedostoon itse
- jos tulosta ei ohjata minnekään, tulostaa std outputiin
	- ==> pitää siis käyttää > tai >> -ohjauksia, jos halutaan muutoksista pysyviä.

## sed, esimerkkejä

- sed -n '10,30p' tied
	- näyttää tiedostosta rivit 10-30
- sed '3d' tied
	- poistaa rivin 3
- Is -I | sed '/[Tt]esti/d'  $>$  tied
	- poistaa ls -l:n tulosteesta tiedostot testi ja Testi ja kirjoittaa tuloksen tiedostoon 'tied'
- $\bullet$  sed 's/vanha/uusi/g' tied  $>$  tied 2
	- korvaa tiedostosta 'tied' jokaisen (g = global) sanan "vanha" sanalla "uusi" ja kirjoittaa tuloksen tiedostoon 'tied2'
- $|s l|$  sed 's/  $*/q$ '
	- korvaa ls -l:n tulosteesta kaikki vähintään yhden välilyönnin pituiset tyhjät yhdellä kaksoispisteellä. Huomaa kaksi välilylyöntiä!
	- ks info:sed, niin saat selville, miten sed hallitsee säännölliset lausekkeet.

#### sort

- lajittelee tiedostoja
- monipuolinen:
	- runsaasti optioita
	- minkä sarakkeen perusteella tahansa
- optioita:
	- -n
		- numeerinen lajittelu. Tarvitaan, jos järjestetään lukuja
	- +|-luku
		- monesko sarake alusta (+) vaiko lopusta (-). Ensimmäinen on 0. sarake. Sarake-erottimeksi käy välilyönti tai tabulaattori (oletuksina)
	- $-k$ 
		- vaihtoehto edelliselle
		- oikeastaan tätä pitäisi käyttää POSIXsääntöjen mukaisesti

#### $-$ f

- isot ja pienet kirjaimet samanarvoisia
- $+nM$ 
	- lajitellaan n:s sarake kuukauden kolmemerkkisen lyhenteen mukaisessa järjestyksessä.
- $-r$
- käännetty järjestys
- -d
	- sanakirjajärjestys (vain kirjaimet, numerot ja välilyönnit otetaan huomioon)
- $-**O**$ 
	- mihin tiedostoon lajitellaan
- -b
- jos sarakkeiden välissä eri määrä välilyöntejä, käsittelee näitä kuin yhtä välilyöntiä

#### sort, esimerkkejä

- sort eka  $>$  toka (tai: sort eka -o toka)
	- lajittelee tiedoston eka tiedostoon toka
- sort -k 3n -b luvut
	- lajittelee tiedoston "luvut" kolmannen sarakkeen mukaan. -b poistaa ylimääräiset tyhjät lajittelussa.
- $\cdot$  ls -l | sort +5M +6n
	- lajittelee ls -l:n listauksen kuukauden mukaisessa järjestyksessä (jan, feb, mar, apr, …) Huomaa kaksi ehtoa (kk + pvm)
- $\bullet$  sort  $+4$  -t: /etc/passwd > toinen
	- -t -option jälkeen voi kertoa kenttien erotinmerkin, jos se on jotain muuta kuin välilyönti tai tabulaattori